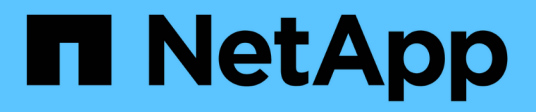

# **Configurazione di Insight per LDAP**

OnCommand Insight

NetApp April 01, 2024

This PDF was generated from https://docs.netapp.com/it-it/oncommand-insight/config-admin/configuringuser-definitions-using-ldap.html on April 01, 2024. Always check docs.netapp.com for the latest.

# **Sommario**

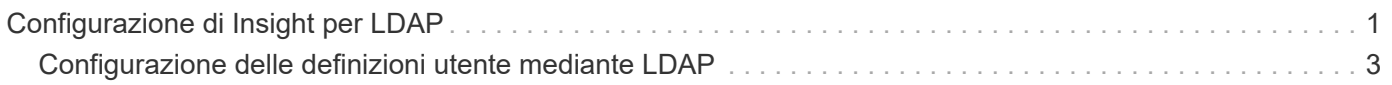

# <span id="page-2-0"></span>**Configurazione di Insight per LDAP**

OnCommand Insight deve essere configurato con le impostazioni LDAP (Lightweight Directory Access Protocol) così come sono configurate nel dominio LDAP aziendale.

Prima di configurare Insight per l'utilizzo con LDAP o LDAP sicuro (LDAPS), prendere nota della configurazione di Active Directory nell'ambiente aziendale. Le impostazioni di Insight devono corrispondere a quelle della configurazione di dominio LDAP dell'organizzazione. Prima di configurare Insight per l'utilizzo con LDAP, consultare i seguenti concetti e rivolgersi all'amministratore di dominio LDAP per conoscere gli attributi appropriati da utilizzare nell'ambiente.

Per tutti gli utenti di Secure Active Directory (ad esempio LDAPS), è necessario utilizzare il nome del server ad esattamente come definito nel certificato. Non è possibile utilizzare l'indirizzo IP per l'accesso ad sicuro.

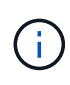

OnCommand Insight supporta LDAP e LDAPS tramite server Microsoft Active Directory o Azure ad. Ulteriori implementazioni LDAP potrebbero funzionare, ma non sono state qualificate con Insight. Le procedure descritte in queste guide presuppongono l'utilizzo di Microsoft Active Directory versione 2 o 3 LDAP (Lightweight Directory Access Protocol).

#### **User Principal Name Attribute:**

L'attributo LDAP User Principal Name (userPrincipalName) è quello che Insight utilizza come attributo Username. Il nome principale dell'utente è garantito per essere univoco a livello globale in una foresta Active Directory (ad), ma in molte grandi organizzazioni il nome principale di un utente potrebbe non essere immediatamente ovvio o noto. L'organizzazione potrebbe utilizzare un'alternativa all'attributo User Principal Name per il nome utente principale.

Di seguito sono riportati alcuni valori alternativi per il campo User Principal Name Attribute (attributo nome principale utente):

#### • **SAMAccountName**

Questo attributo utente è il nome utente precedente a Windows 2000 NT legacy, ovvero la maggior parte degli utenti è abituata ad accedere alla propria macchina Windows personale. Non è garantito che questo sia globalmente unico in un insieme di strutture ad.

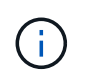

SAMAccountName rileva la distinzione tra maiuscole e minuscole per l'attributo User Principal Name.

• **mail**

Negli ambienti ad con MS Exchange, questo attributo rappresenta l'indirizzo e-mail principale dell'utente finale. A differenza dell'attributo userPrincipalName, questo deve essere univoco a livello globale in un insieme di strutture ad (e familiare anche per gli utenti finali). L'attributo mail non esiste nella maggior parte degli ambienti non MS Exchange.

#### • **riferimento**

Un riferimento LDAP è il modo in cui un controller di dominio indica a un'applicazione client che non dispone di una copia di un oggetto richiesto (o, più precisamente, che non contiene la sezione della struttura di directory in cui si trova l'oggetto, se effettivamente esiste) e che fornisce al client una posizione che è più probabile contenere l'oggetto. A sua volta, il client utilizza il riferimento come base per una ricerca DNS di un controller di dominio. Idealmente, i riferimenti fanno sempre riferimento a un controller di dominio che contiene effettivamente l'oggetto. Tuttavia, è possibile che il controller di dominio indicato generi un altro riferimento, anche se di solito non richiede molto tempo per scoprire che l'oggetto non esiste e per informare il client.

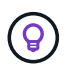

SAMAccountName è generalmente preferito rispetto a User Principal Name. SAMAccountName è univoco nel dominio (anche se potrebbe non essere univoco nella foresta di domini), ma è la stringa utilizzata dagli utenti del dominio per l'accesso (ad esempio,*netapp\_Username*). Il nome distinto è il nome univoco nella foresta, ma generalmente non è noto agli utenti.

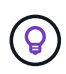

Nella parte del sistema Windows dello stesso dominio, è sempre possibile aprire un prompt dei comandi e digitare SET per trovare il nome di dominio corretto (USERDOMAIN=). Il nome di accesso OCI sarà quindi USERDOMAIN\sAMAccountName.

Per il nome di dominio **mydomain.x.y.z.com**, utilizzare DC=x, DC=y, DC=z, DC=com Nel campo dominio di Insight.

#### **Porte**:

La porta predefinita per LDAP è 389 e la porta predefinita per LDAPS è 636

URL tipico per LDAPS: ldaps://<ldap\_server\_host\_name>:636

I log sono:\\<install directory>\SANscreen\wildfly\standalone\log\ldap.log

Per impostazione predefinita, Insight si aspetta i valori annotati nei seguenti campi. Se questi cambiamenti si verificano nell'ambiente Active Directory, assicurarsi di modificarli nella configurazione Insight LDAP.

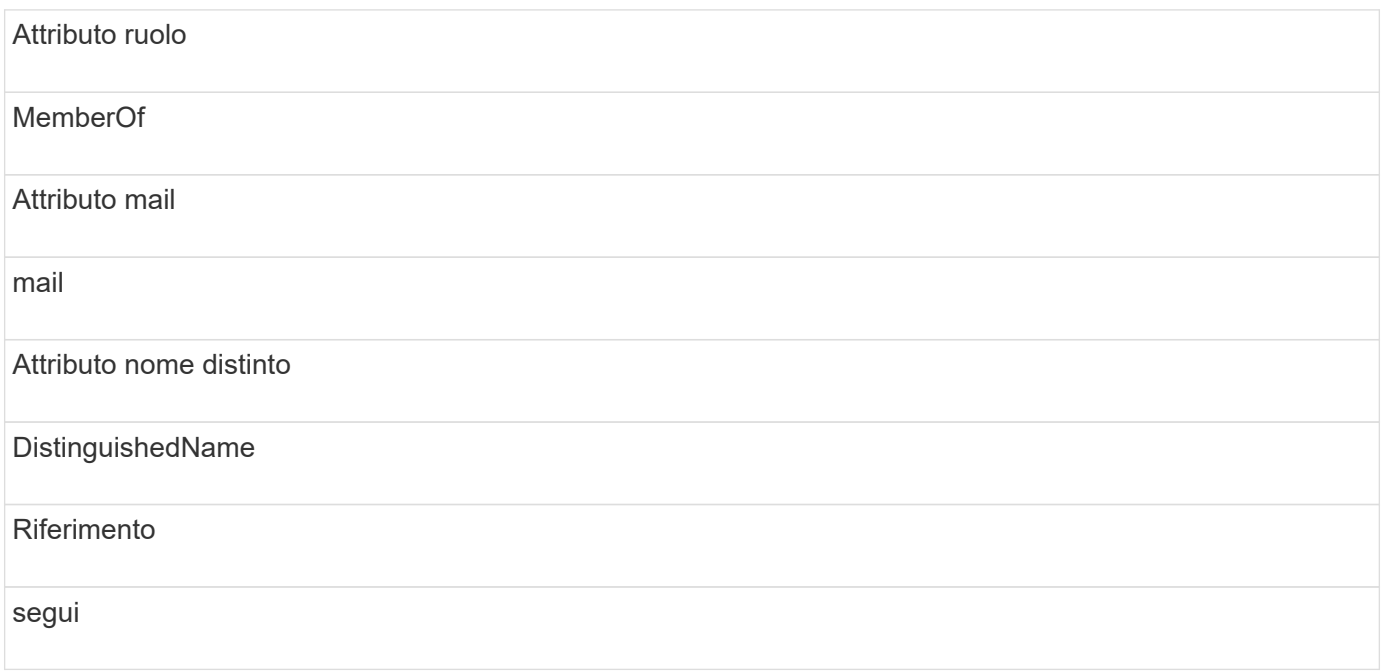

#### **Gruppi:**

Per autenticare gli utenti con ruoli di accesso diversi nei server OnCommand Insight e DWH, è necessario creare gruppi in Active Directory e immettere i nomi dei gruppi nei server OnCommand Insight e DWH. I nomi dei gruppi riportati di seguito sono solo di esempio; i nomi configurati per LDAP in Insight devono corrispondere a quelli impostati per l'ambiente Active Directory.

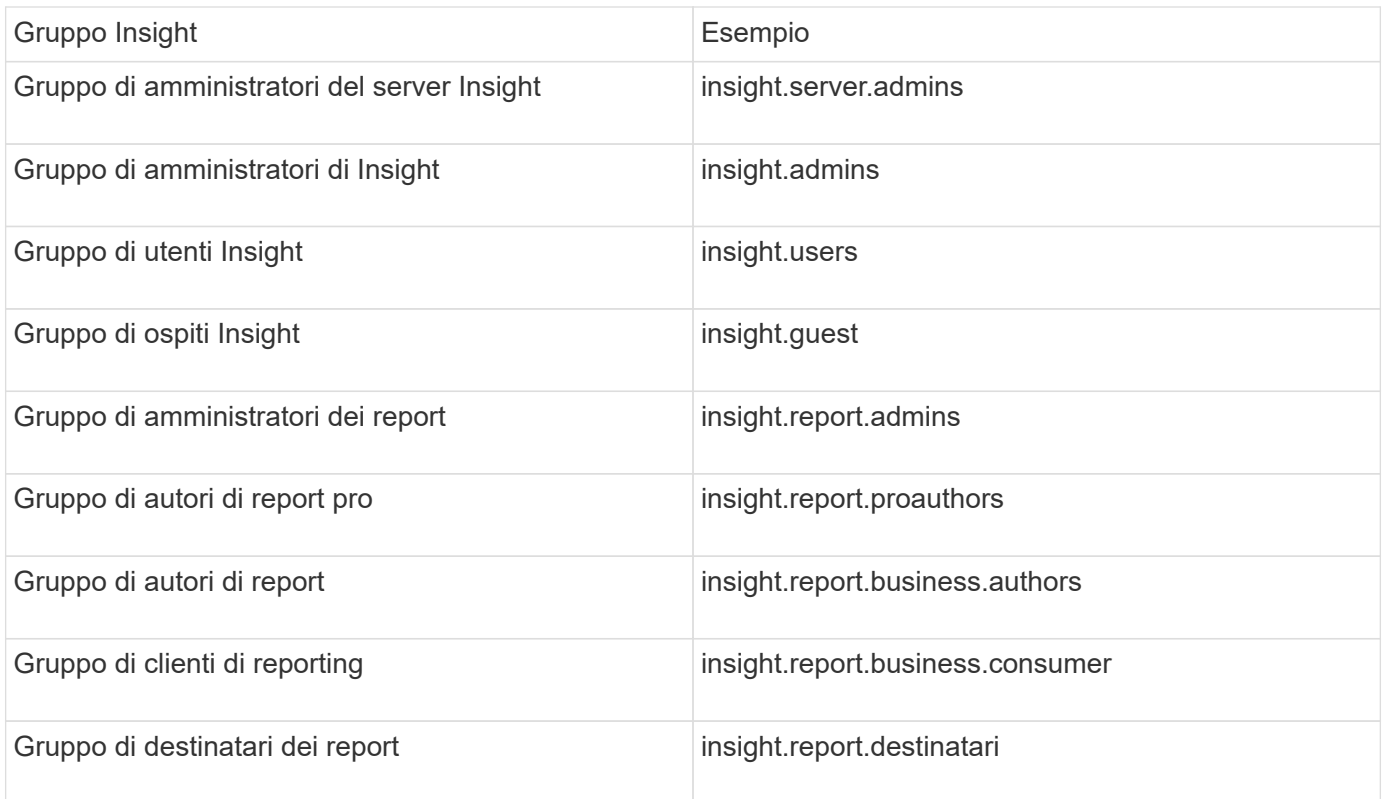

## <span id="page-4-0"></span>**Configurazione delle definizioni utente mediante LDAP**

Per configurare OnCommand Insight (OCI) per l'autenticazione utente e l'autorizzazione da un server LDAP, è necessario definire nel server LDAP l'amministratore del server OnCommand Insight.

### **Prima di iniziare**

È necessario conoscere gli attributi utente e gruppo configurati per Insight nel dominio LDAP.

Per tutti gli utenti di Secure Active Directory (ad esempio LDAPS), è necessario utilizzare il nome del server ad esattamente come definito nel certificato. Non è possibile utilizzare l'indirizzo IP per l'accesso ad sicuro.

## **A proposito di questa attività**

OnCommand Insight supporta LDAP e LDAPS tramite server Microsoft Active Directory. Ulteriori implementazioni LDAP potrebbero funzionare, ma non sono state qualificate con Insight. Questa procedura presuppone che si stia utilizzando Microsoft Active Directory versione 2 o 3 LDAP (Lightweight Directory Access Protocol).

Gli utenti LDAP vengono visualizzati insieme agli utenti definiti localmente nell'elenco **Admin** > **Setup › Users**.

### **Fasi**

- 1. Nella barra degli strumenti Insight, fare clic su **Admin**.
- 2. Fare clic su **Setup**.
- 3. Fare clic sulla scheda **utenti**.

4. Scorrere fino alla sezione LDAP, come illustrato di seguito.

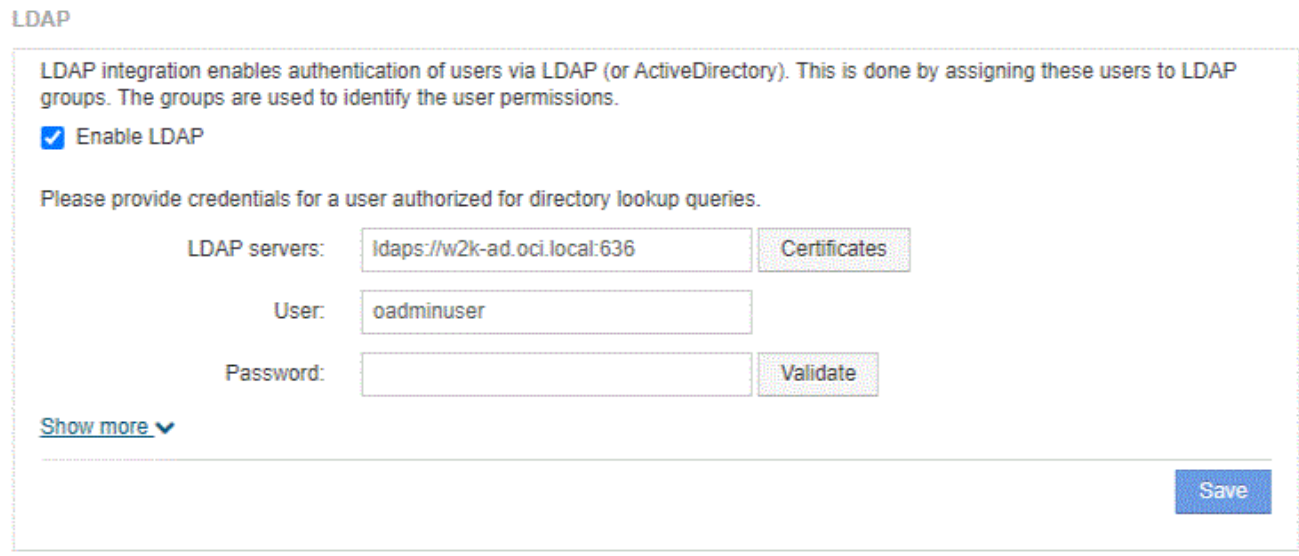

- 5. Fare clic su **Enable LDAP** (attiva LDAP) per consentire l'autenticazione e l'autorizzazione dell'utente LDAP.
- 6. Compilare i campi:
	- LDAP servers: Insight accetta un elenco separato da virgole di URL LDAP. Insight tenta di connettersi agli URL forniti senza eseguire la convalida per il protocollo LDAP.

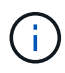

Per importare i certificati LDAP, fare clic su **certificati** e importare automaticamente o individuare manualmente i file dei certificati.

L'indirizzo IP o il nome DNS utilizzato per identificare il server LDAP viene in genere inserito nel seguente formato:

ldap://<ldap-server-address>:port

oppure, se si utilizza la porta predefinita:

ldap://<ldap-server-address>

+ Quando si immettono più server LDAP in questo campo, assicurarsi di utilizzare il numero di porta corretto in ciascuna voce.

- User name: Immettere le credenziali di un utente autorizzato per le query di ricerca directory sui server LDAP.
- Password: Inserire la password per l'utente precedente. Per confermare la password sul server LDAP, fare clic su **convalida**.
- 7. Se si desidera definire questo utente LDAP con maggiore precisione, fare clic su **Mostra altri** e compilare i campi degli attributi elencati.

Queste impostazioni devono corrispondere agli attributi configurati nel dominio LDAP. In caso di dubbi sui

valori da inserire per questi campi, rivolgersi all'amministratore di Active Directory.

#### ◦ **Gruppo amministratori**

Gruppo LDAP per utenti con privilegi Insight Administrator. Il valore predefinito è insight.admins.

#### ◦ **Gruppo utenti**

Gruppo LDAP per utenti con privilegi Insight User. Il valore predefinito è insight.users.

#### ◦ **Gruppo ospiti**

Gruppo LDAP per utenti con privilegi Insight Guest. Il valore predefinito è insight.guests.

#### ◦ Gruppo **Server Admins**

Gruppo LDAP per utenti con privilegi di amministratore di Insight Server. Il valore predefinito è insight.server.admins.

#### ◦ **Timeout**

Tempo di attesa di una risposta dal server LDAP prima del timeout, espresso in millisecondi. il valore predefinito è 2,000, che è adeguato in tutti i casi e non deve essere modificato.

#### ◦ **Dominio**

Nodo LDAP in cui OnCommand Insight dovrebbe iniziare a cercare l'utente LDAP. In genere si tratta del dominio di primo livello dell'organizzazione. Ad esempio:

DC=<enterprise>,DC=com

#### ◦ **Attributo nome principale utente**

Attributo che identifica ciascun utente nel server LDAP. Il valore predefinito è userPrincipalName, che è unico a livello globale. OnCommand Insight tenta di far corrispondere il contenuto di questo attributo con il nome utente fornito in precedenza.

#### ◦ **Attributo ruolo**

Attributo LDAP che identifica la misura dell'utente all'interno del gruppo specificato. Il valore predefinito è memberOf.

#### ◦ **Attributo Mail**

Attributo LDAP che identifica l'indirizzo e-mail dell'utente. Il valore predefinito è mail. Questa opzione è utile se si desidera iscriversi ai report disponibili presso OnCommand Insight. Insight rileva l'indirizzo e-mail dell'utente la prima volta che ciascun utente effettua l'accesso e non lo cerca dopo.

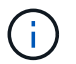

Se l'indirizzo e-mail dell'utente cambia sul server LDAP, assicurarsi di aggiornarlo in Insight.

#### ◦ **Attributo nome distinto**

Attributo LDAP che identifica il nome distinto dell'utente. il valore predefinito è distinguishedName.

8. Fare clic su **Save** (Salva).

#### **Informazioni sul copyright**

Copyright © 2024 NetApp, Inc. Tutti i diritti riservati. Stampato negli Stati Uniti d'America. Nessuna porzione di questo documento soggetta a copyright può essere riprodotta in qualsiasi formato o mezzo (grafico, elettronico o meccanico, inclusi fotocopie, registrazione, nastri o storage in un sistema elettronico) senza previo consenso scritto da parte del detentore del copyright.

Il software derivato dal materiale sottoposto a copyright di NetApp è soggetto alla seguente licenza e dichiarazione di non responsabilità:

IL PRESENTE SOFTWARE VIENE FORNITO DA NETAPP "COSÌ COM'È" E SENZA QUALSIVOGLIA TIPO DI GARANZIA IMPLICITA O ESPRESSA FRA CUI, A TITOLO ESEMPLIFICATIVO E NON ESAUSTIVO, GARANZIE IMPLICITE DI COMMERCIABILITÀ E IDONEITÀ PER UNO SCOPO SPECIFICO, CHE VENGONO DECLINATE DAL PRESENTE DOCUMENTO. NETAPP NON VERRÀ CONSIDERATA RESPONSABILE IN ALCUN CASO PER QUALSIVOGLIA DANNO DIRETTO, INDIRETTO, ACCIDENTALE, SPECIALE, ESEMPLARE E CONSEQUENZIALE (COMPRESI, A TITOLO ESEMPLIFICATIVO E NON ESAUSTIVO, PROCUREMENT O SOSTITUZIONE DI MERCI O SERVIZI, IMPOSSIBILITÀ DI UTILIZZO O PERDITA DI DATI O PROFITTI OPPURE INTERRUZIONE DELL'ATTIVITÀ AZIENDALE) CAUSATO IN QUALSIVOGLIA MODO O IN RELAZIONE A QUALUNQUE TEORIA DI RESPONSABILITÀ, SIA ESSA CONTRATTUALE, RIGOROSA O DOVUTA A INSOLVENZA (COMPRESA LA NEGLIGENZA O ALTRO) INSORTA IN QUALSIASI MODO ATTRAVERSO L'UTILIZZO DEL PRESENTE SOFTWARE ANCHE IN PRESENZA DI UN PREAVVISO CIRCA L'EVENTUALITÀ DI QUESTO TIPO DI DANNI.

NetApp si riserva il diritto di modificare in qualsiasi momento qualunque prodotto descritto nel presente documento senza fornire alcun preavviso. NetApp non si assume alcuna responsabilità circa l'utilizzo dei prodotti o materiali descritti nel presente documento, con l'eccezione di quanto concordato espressamente e per iscritto da NetApp. L'utilizzo o l'acquisto del presente prodotto non comporta il rilascio di una licenza nell'ambito di un qualche diritto di brevetto, marchio commerciale o altro diritto di proprietà intellettuale di NetApp.

Il prodotto descritto in questa guida può essere protetto da uno o più brevetti degli Stati Uniti, esteri o in attesa di approvazione.

LEGENDA PER I DIRITTI SOTTOPOSTI A LIMITAZIONE: l'utilizzo, la duplicazione o la divulgazione da parte degli enti governativi sono soggetti alle limitazioni indicate nel sottoparagrafo (b)(3) della clausola Rights in Technical Data and Computer Software del DFARS 252.227-7013 (FEB 2014) e FAR 52.227-19 (DIC 2007).

I dati contenuti nel presente documento riguardano un articolo commerciale (secondo la definizione data in FAR 2.101) e sono di proprietà di NetApp, Inc. Tutti i dati tecnici e il software NetApp forniti secondo i termini del presente Contratto sono articoli aventi natura commerciale, sviluppati con finanziamenti esclusivamente privati. Il governo statunitense ha una licenza irrevocabile limitata, non esclusiva, non trasferibile, non cedibile, mondiale, per l'utilizzo dei Dati esclusivamente in connessione con e a supporto di un contratto governativo statunitense in base al quale i Dati sono distribuiti. Con la sola esclusione di quanto indicato nel presente documento, i Dati non possono essere utilizzati, divulgati, riprodotti, modificati, visualizzati o mostrati senza la previa approvazione scritta di NetApp, Inc. I diritti di licenza del governo degli Stati Uniti per il Dipartimento della Difesa sono limitati ai diritti identificati nella clausola DFARS 252.227-7015(b) (FEB 2014).

#### **Informazioni sul marchio commerciale**

NETAPP, il logo NETAPP e i marchi elencati alla pagina<http://www.netapp.com/TM> sono marchi di NetApp, Inc. Gli altri nomi di aziende e prodotti potrebbero essere marchi dei rispettivi proprietari.